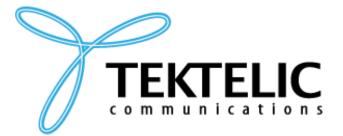

TEKTELIC Communications Inc. 7657 10th Street NE Calgary, Alberta Canada, T2E 8X2

# LOCUS USER ADMIN MANUAL

## **USER MANUAL**

**Document Type:** User Manual

Document Issue: 1.1

**Document Status:** Released

**Product Name:** Locus

Issue Date: July 07, 2021

#### PROPRIETARY:

The information contained in this document is the property of TEKTELIC Communications Inc. Except as specifically authorized in writing by TEKTELIC, the holder of this document shall keep all information contained herein confidential, and shall protect the same in whole or in part from disclosure to all third parties.

© 2018 TEKTELIC Communications Inc., all rights reserved.

All products, names, and services are trademarks and registered trademarks of their respective companies.

TEKTELIC Communications Inc. 7657 10<sup>th</sup> Street NE Calgary, AB, Canada T2E 8X2 Phone: (403) 338-6900

## **Document Revision**

| Revisi<br>on | Issue Date    | Status   | Editor        | Comments                                                   |
|--------------|---------------|----------|---------------|------------------------------------------------------------|
| 1.0          | May 12, 2021  | Released | Daria Levchuk | Initial release                                            |
| 1.1          | July 07, 2021 | Released | Daria Levchuk | Replaced the link to the application. Changed screenshots. |

## **Document Approval**

| Approver           | Date         | Status   |
|--------------------|--------------|----------|
| Kevin Schluff      | 25 May 2021  | Released |
| Yaroslav Gerasimov | 07 July 2021 | Released |

## **Table of Contents**

| 1 | Introduction                         | 5 |
|---|--------------------------------------|---|
|   | User Administrator                   |   |
|   | 2.1 User Administrator view          | 6 |
|   | 2.2 User Administrator's rights list | Е |
|   | 2.3 Managing users                   | е |
|   | 2.4 Creating user groups             | 7 |
|   | 2.5 Generating reports               | ۶ |

## 1 Introduction

The purpose of this document is to describe the use of Tektelic's Locus Application as an User Admin. It describes the steps involved in performing the main tasks for this role.

To use the application, access the link <a href="https://tektelic-rtls.run.tago.io/">https://tektelic-rtls.run.tago.io/</a> and log in as a User Admin.

### 2 User Administrator

Can only manage user rights on the application.

#### 2.1 User Administrator view

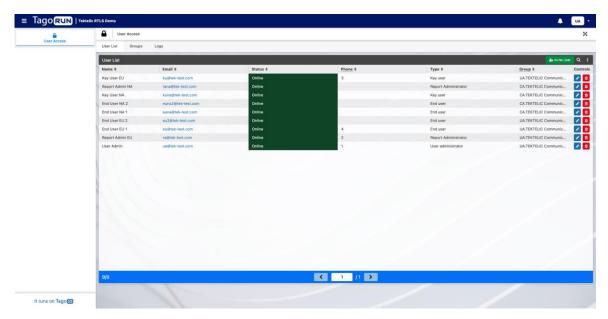

Figure 1: User list

2.2 User Administrator's rights list

- o Can create and manage Users.
- Can create and manage Groups.

#### 2.3 Managing users

User can be added to the system in the following way:

User Admin can simply add user to the application and grant all needed rights

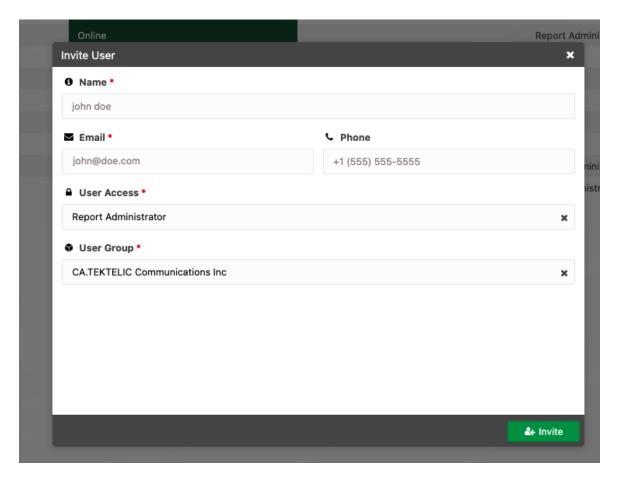

Figure 2: Invite User

#### 2.4 Creating user groups

User groups work as a set of rules that manage what the user has access to in the application. To create a user group, access the tab "User Group" and click the new button to start the process.

Rules can be entered as: site or site/building, and accepts comma separated values.

Example: Site #1/Building#1, Site #2

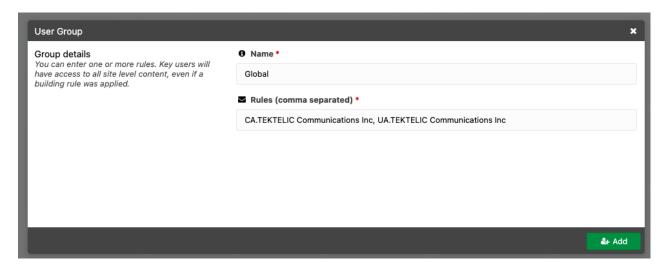

Figure 3: User Group

How user groups work for each different type of user:

- User Administrator: The rules are not applied at all.
- Report Administrator: The rules are not applied at all.
- **Key User**: Only site level is applied. If a setting of Site/Building is present in the rules, access to the first level Site will automatically be picked and all its associated buildings will be available for the user.
- **End User**: Building level is applied. If a setting of Site only is present in the rules, all buildings in the site will be available for the user.

#### 2.5 Generating reports

All tables in the system can generate CSV or XLSX reports.

To generate a report, click on the three dots of any table and select the "Export" option. Then click on which type of file you want to download.

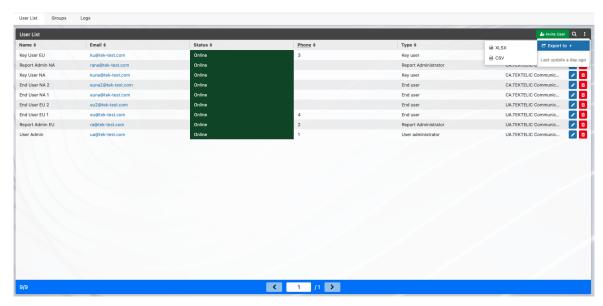

Figure 4: CSV/XLSX User List report

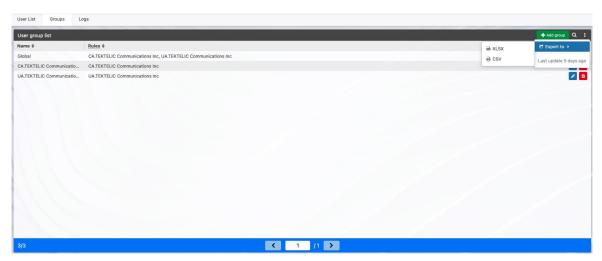

Figure 5: CSV/XLSX Group List report